# **บทที่ 3**

#### **การวิเคราะห และการออกแบบระบบ**  $\overline{a}$

การวิเคราะหยอดขายของบริษัท สยามโกลบอลเฮาสจํากัด (มหาชน) สาขาเวียงกุมกาม เปนการวิเคราะหยอดขายในแตละมุมมองเพื่อวางแผนในการเพิ่มยอดขายใหกับบริษัทซึ่งปจจุบัน ธุรกิจคาขายวัสดุกอสรางมีการแขงขันคอนขางสูงดังนั้นในการนําเสนอขอมูลที่รวดเร็วจึงมี ความสําคัญเปนอยางมากซึ่งปจจุบันการออกรายงานคอนขางลาชามาก สงผลตอประสิทธิภาพใน การทํางาน

ในบทนี้จะกลาวถึงการวิเคราะหปญหาในระบบงานเดิม รวมถึงการออกแบบระบบใหม ดังนี้

# **3.1 การวิเคราะหระบบงานเดิม**

# **3.1.1 ปญหาที่พบในระบบงานเดิม**

เมื่อผูบริหารตองการรายงานจะทําการขอรายงานมาที่เจาหนาที่แตละฝาย เชน เจาหนาที่ ฝ่ายขาย เจ้าหน้าที่ฝ่ายจัดซื้อ เจ้าหน้าที่ฝ่ายบัญชี ซึ่งเจ้าหน้าที่แต่ละฝ่ายจะเข้าไปเรียกรายงานจาก โปรแกรมประมวลผลการขายซึ่งการออกรายงานจากระบบเดิมสามารถแสดงผลได 3 รูปแบบ คือ ึ่งอภาพ เครื่องพิมพ์ แฟ้มข้อมูล ในการแสดงผลในแต่ละรูปแบบนั้นจะใช้เวลาค่อนข้างนาน และ เสียเจาหนาที่แตละฝายในการปฏิบัติงานไป เมื่อไดขอมูลออกมาจะตองทําการสรุปลงโปรแกรม ไมโครซอฟตเอกซเซล และสงขอมูลที่ไดรวบรวมแลวไปตรวจสอบถาขอมูลถูกตองก็จะนํามา นําเสนอในรูปแบบรายงานสรุปของแตละฝายซึ่งรูปแบบรายงานยังไมเอื้ออํานวยตอการนําไป ตัดสินใจไดทันทีซึ่งขั้นตอนการออกรายงานจะแสดงดังรูป 3.1

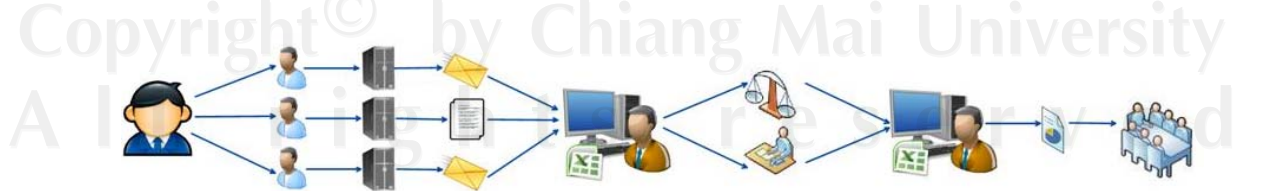

รูป 3.1 ขั้นตอนการออกรายงานระบบเดิม

## **3.2 การวิเคราะหระบบใหม**

## **3.2.1 วิเคราะหความตองการของระบบงานใหม**

จากการศึกษาถึงระบบงานเดิมของบริษัท สยามโกลบอลเฮาสจํากัด (มหาชน) สาขาเวียงกุมกาม และการคนควาหาขอมูล รวมถึงทฤษฎีตางๆ ที่เกี่ยวของกับระบบงาน ทําให สามารถระบุถึงความตองการเพื่อพัฒนาระบบงานใหมขึ้นมา โดยมีการพัฒนาในสวนของการ ้วิเคราะห์ยอดขายของบริษัท ได้แก่ ข้อมูลพนักงาน ข้อมูลลูกค้า ข้อมูลประเภทลูกค้า ข้อมูลพื้นที่ ึการขาย ข้อมูลสินค้า ข้อมูลหมวดสินค้า ข้อมูลผู้จำหน่าย ข้อมูลประเภทผู้จำหน่าย ข้อมูลช่วงเวลา วันที่ขาย ข้อมูลการขาย รวมถึงการออกรายงานยอดขายต่างๆ ให้ครอบคลุมความต้องการของ ผู้ใช้งาน และเพื่อให้สอดคล้องกับระบบที่จะพัฒนาขึ้น จึงได้ทำการวิเคราะห์และออกแบบ ฐานขอมูลเพื่อใชในการวิเคราะหยอดขายของบริษัท สยามโกลบอลเฮาสจํากัด (มหาชน) สาขา เวียงกมกาม เพื่อให้สามารถเพิ่มประสิทธิภาพในการวิเคราะห์ข้อมูลด้านยอดขายให้ละเอียดมาก ยิ่งขึ้นและลดขั้นตอนในการปฏิบัติงานลงดังรูป 3.2 คือผู้บริหารขอรายงานมาที่เจ้าหน้าที่ซึ่ง ้ เจ้าหน้าที่จะเรียกข้อมูลจากฐานข้อมูลที่สร้างความสัมพันธ์เรียบร้อยแล้วและนำข้อมูลที่ได้มาจัดการ นําเสนอในรูปแบบที่เอื้ออํานวยตอการวิเคราะหขอมูล สวนถาผูบริหารตองการรายงานในรูปแบบ เฉพาะทางผูบริหารจะขอรายงานมาที่ผูดูแลระบบซึ่งผูดูแลระบบสามารถเขาไปจัดการดึงขอมูลเขา คลังขอมูลไดและสรางลูกบาศก OLAP เพื่อสรางความสัมพันธระหวางขอมูลในหลายมิติ

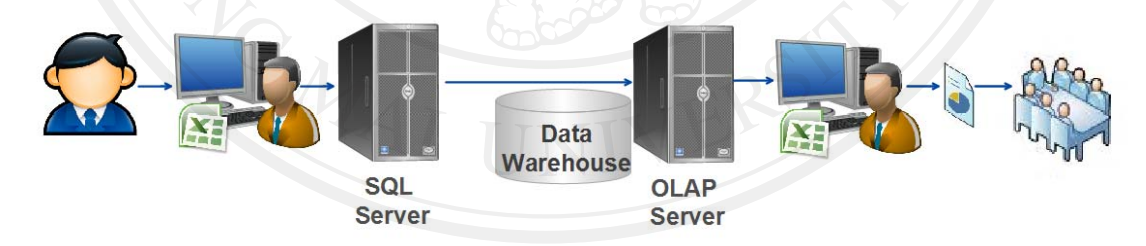

รูป 3.2 ขั้นตอนการออกรายงานระบบใหม

### **คุณลักษณะของรายงานวิเคราะหยอดขายที่ตองการ**

สามารถออกแบบและกําหนดคุณลักษณะของรายงานวิเคราะหยอดขายไว 3 สวน คือ

- 1) มิติของขอมูล (Dimensions Data Model)
- 2) ตัววัดเชิงปริมาณ (Measure)
- 3) รูปแบบการนําเสนอขอมูล (Data Visualization)

ี**มิติของข้อมูล (Dimensions Data Model) เมื่อนำมาวิเคราะห์หาความสัมพันธ์ สามารถกำหนด** ระดับชั้นของขอมูลในแตมิติไดดังนี้

- 1) มิติด้านลูกค้า แบ่งเป็น 2 ระดับ
	- รหัสและชื่อลูกคา
	- ประเภทลูกคา

2) มิติดานผูจําหนาย

- รหัสและชื่อผูจําหนาย
- ประเภทผูจําหนาย
- 3) มิติดานชวงเวลา
	- ป
	- ไตรมาส
	- เดือน
	- วัน
- 4) มิติดานสินคา
	- รหัสและชื่อสินคา
	- หมวดสินคา
- 5) มิติดานพนักงาน
	- รหัสและชื่อพนักงาน
- 6) มิติดานพื้นที่การขาย
	- อําเภอ
	- จังหวัด

**ตัววัดเชิงปริมาณ (Measure)** เจาหนาที่ฝายขายไดกําหนดขอมูลการขายที่นํามาเปนตัววัด เชิงปริมาณเพื่อใชในการวิเคราะหยอดขายคือ

- 1) ยอดขายเปนจํานวนหนวย (ชิ้น, ชุด, เครื่อง, อัน)
- 2) ยอดขายเปนมูลคาเงิน (บาท)

เมื่อนํามิติของขอมูลและตัววัดเชิงปริมาณมาออกแบบใหมในรูปของลูกบาศกจะพบวา โครงสร้างลูกบาศก์จะประกอบด้วยข้อมูลอย่างน้อย 3 ด้าน เช่นด้านพื้นที่การขาย ด้านหมวดสินค้า ดานชวงเวลา โดยคาตัวเลขของตัววัดเชิงปริมาณนี้จะสัมพันธกับมิติขอมูลแตละดาน ซึ่งสามารถ แสดงไดดังรูป 3.3

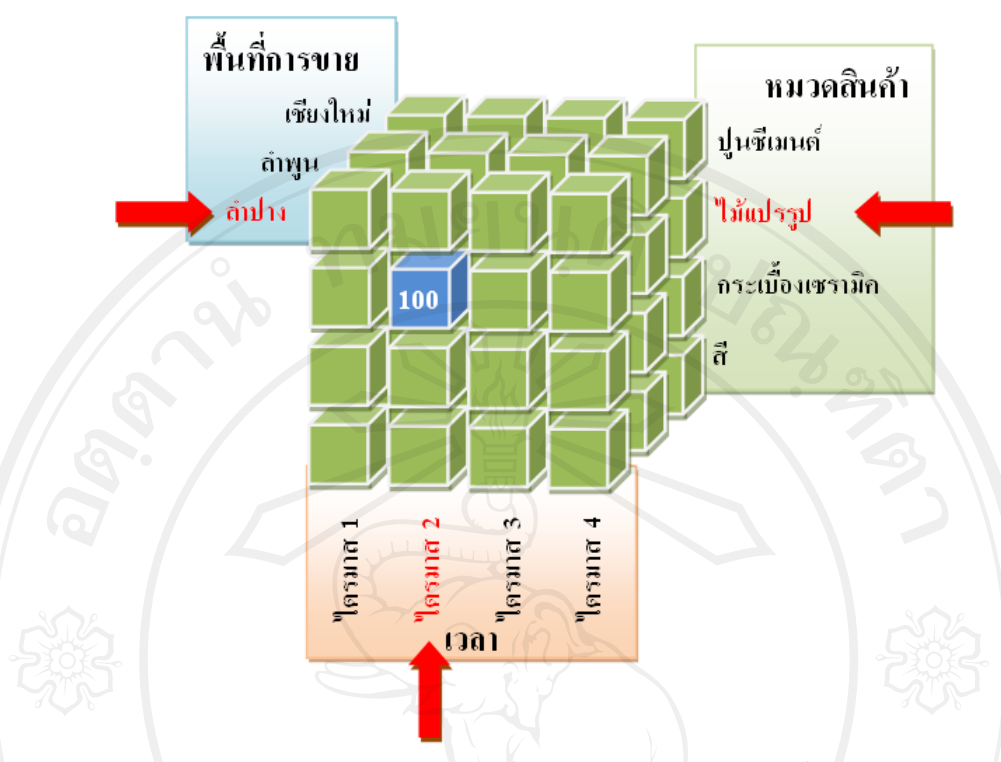

รูป 3.3 แสดงลูกบาศกของขอมูลในการวิเคราะหยอดขาย

**รูปแบบการนําเสนอขอมูล (Data Visualization)** สามารถกําหนดลักษณะที่สําคัญของรายงาน วิเคราะห์ยอดขายได้ ดังนี้

- 1) สามารถนําเสนอในรูปแบบภาพแผนภูมิเพื่อแสดงการเปรียบเทียบไดชัดเจน
- 2) สามารถปรับเปลี่ยนความสัมพันธของขอมูลแตละดานไดอยางอิสระ
- 3) สามารถเจาะลึก (Drill Down) ขอมูลลงไปดูรายละเอียดในแตละชั้นของขอมูลได

## **3.2.2 การออกแบบระบบงานใหม**

ในการวิเคราะหระบบและขอมูล ไดใชเครื่องมือในการวิเคราะหระบบคือแผนภาพ บริบท (Context Diagram) ซึ่งแสดงใหเห็นภาพรวมของระบบ และเห็นถึงความสัมพันธของระบบ สิ่งแวดลอมที่เกี่ยวของกับระบบ และแผนภาพกระแสขอมูล (Data Flow Diagram) และแสดงให เห็นถึงระบบวาประกอบดวยระบบงานยอยอะไรบาง

# **1) แผนภาพบริบท**

เป็นแผนภาพที่แสดงถึงภาพรวมของระบบ และความสัมพันธ์ของระบบกับ สิ่งแวดลอมที่เกี่ยวของเพื่อความเขาใจที่ตรงกันของผูวิเคราะหระบบงานในปจจุบัน กับผูที่อาจจะ นำระบบงานไปพัฒนาต่อได้ในอนาคต และระหว่างผู้วิเคราะห์ระบบกับผู้ใช้ระบบ ถึงการไหลของ ข้อมูลและสารสนเทศ ระหว่างตัวระบบกับแหล่งกำเนิดและปลายทางของข้อมูล สามารถแสดงได้ ในรูปแบบของแผนภาพการไหลของขอมูลระบบ

# - แผนภาพบริบท

สัญลักษณที่ใชในการเขียน เพื่อสื่อความหมายแทนสิ่งที่วิเคราะหดังนี้

ตาราง 3.1 สัญลักษณ์ที่ใช้ในการเขียนแผนภาพบริบท

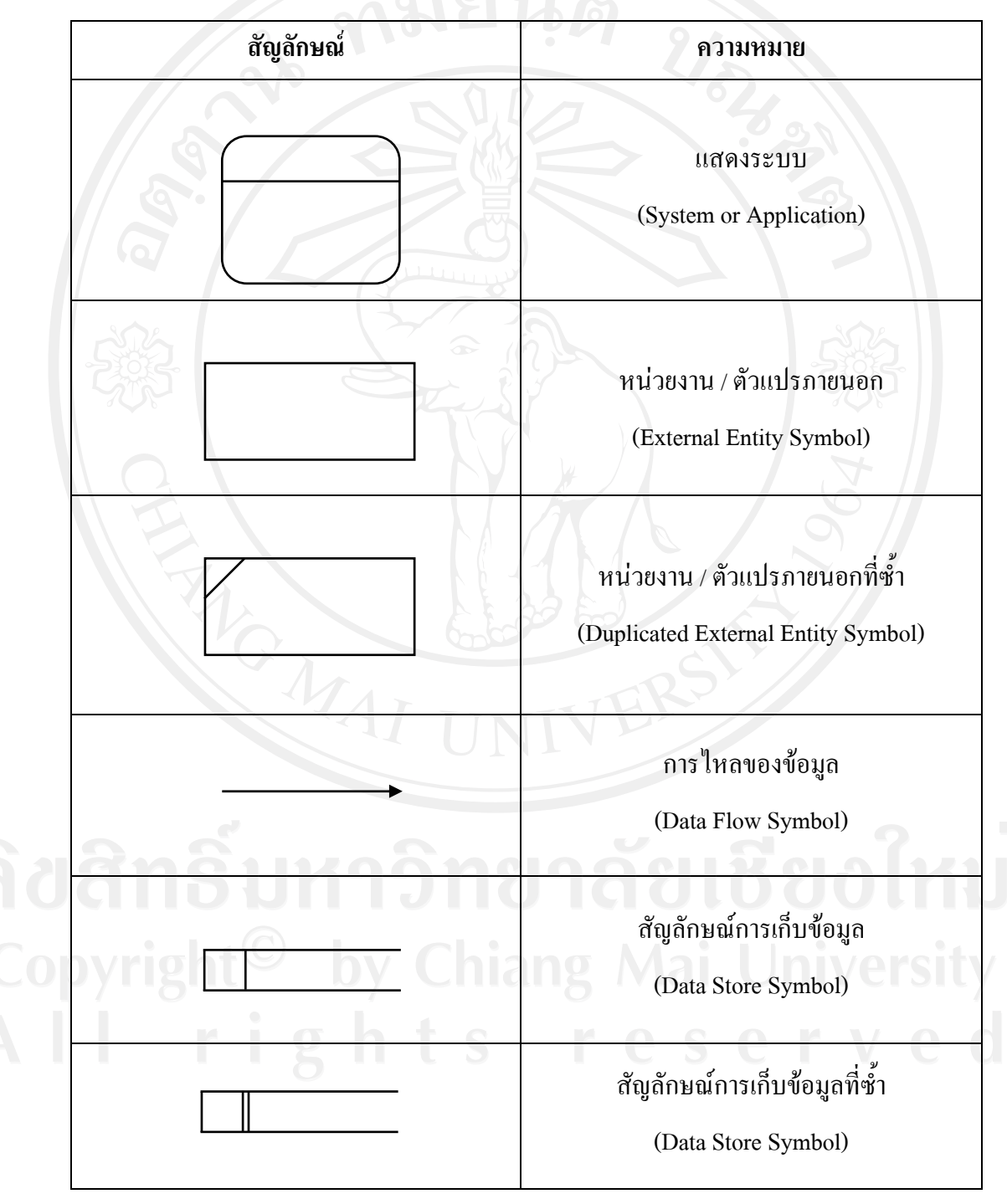

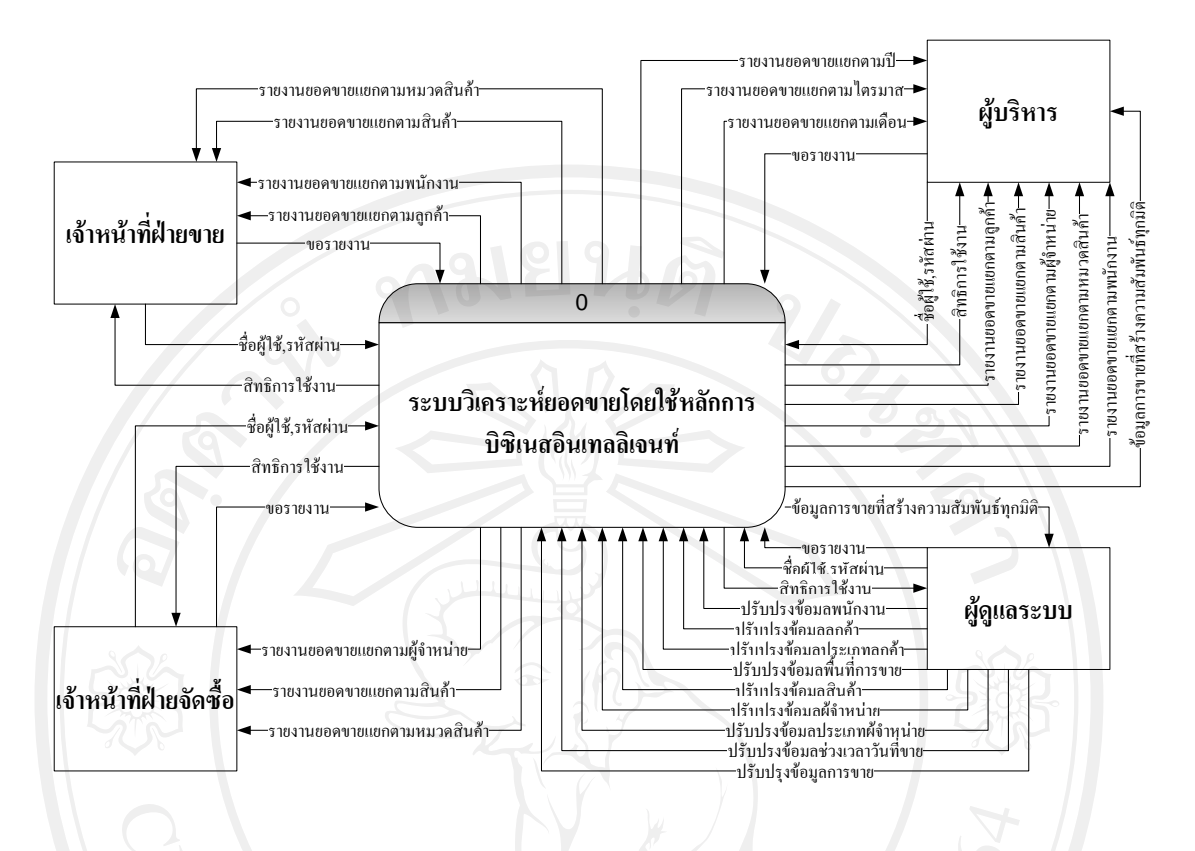

รูป 3.4 แผนภาพบริบทการวิเคราะห์ขอดขายบริษัท สยามโกลบอลเฮ้าส์ จำกัด (มหาชน) สาขาเวียงกุมกาม

# **2) แผนภาพกระแสขอมูล**

แผนภาพกระแสขอมูลเปนแผนภาพที่ใชแสดงการไหลของขอมูลในระบบระหวาง กระบวนการประมวลผลตางๆ จากแผนภาพบริบท ซึ่งแผนภาพกระแสขอมูลแสดงใหเห็นถึง ึกระบวนการหลักในระบบ และ แผนภาพกระแสข้อมูลต่างๆ ได้แสดงให้เห็นถึงการไหลของข้อมูล ในระบบผานกระบวนการหลักตางๆ

<sub>ป</sub>หานกระบรมการกรรม<br>ความสัมพันธ์กับสิ่งแวดล้อมหรือผู้ที่เกี่ยวข้องกับระบบมีดังนี้

- 1) เจาหนาที่ฝายขาย
	- 2) เจ้าหน้าที่ฝ่ายจัดซื้อ
	- 3) ผูดูแลระบบ
- 4) ผูบริหาร

ผู้ที่เกี่ยวข้องกับระบบจะต้องระบุชื่อผู้ใช้งานและรหัสผ่านทุกครั้ง ก่อนการเข้าใช้ระบบ โดยระบบจะตรวจสอบสิทธิในการเข้าสู่ระบบของผู้ใช้งานแต่ละบุคคล เมื่อเข้าสู่ระบบแล้วผู้ใช้งาน จะไดรับสิทธิในการจัดการขอมูลดังนี้

- 1) เจาหนาที่ฝายขายสามารถเรียกดูรายงานที่เกี่ยวของกับการขาย ไดแกรายงานยอดขายแยก ตามพนักงาน รายงานยอดขายแยกตามลูกค้า รายงานยอดขายแยกตามสินค้า รายงาน ยอดขายแยกตามหมวดสิบค้า
- 2) เจ้าหน้าที่ฝ่ายจัดซื้อสามารถเรียกดูรายงานที่เกี่ยวข้องกับการจัดซื้อ คลังสินค้าได้แก่ รายงานยอดขายแยกตามผู้จำหน่าย รายงานยอดขายแยกตามสินค้า รายงานยอดขายแยก ตามหมวดสินคา
- 3) ผูดูแลระบบสามารถเรียกดูรายงานการขายที่ผานการสรางความสัมพันธทุกมิติแลว และ สามารถปรับปรุงข้อมูล ได้แก่ ข้อมูลพนักงาน ข้อมูลลูกค้า ข้อมูลประเภทลูกค้า ข้อมูล ีพื้นที่การขาย ข้อมูลสินค้า ข้อมูลหมวดสินค้า ข้อมูลผู้จำหน่าย ข้อมูลประเภทผู้จำหน่าย ข้อมูลช่วงเวลาวันที่ขาย ข้อมูลการขาย
- 4) ผืบริหารสามารถเรียกดรายงานยอดขายแยกตามปี รายงานยอดขายแยกตามไตรมาส รายงานยอดขายแยกตามเดือน รายงานยอดขายแยกตามลูกคา รายงานยอดขายแยกตาม ผู้จำหน่าย รายงานยอดขายแยกตามสินค้า รายงานยอดขายแยกตามหมวดสินค้า รายงาน ยอดขายแยกตามพนักงาน และรายงานการขายที่ผ่านการสร้างความสัมพันธ์ทุกมิติแล้ว

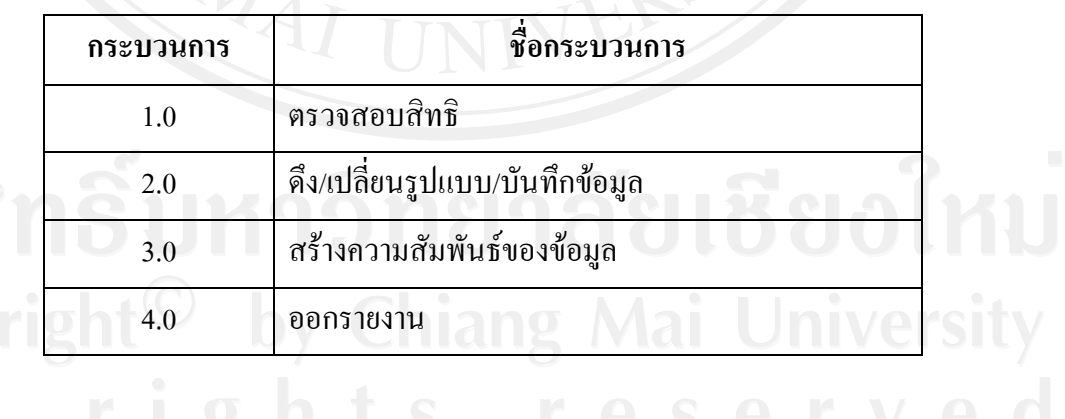

ตาราง 3.2 กระบวนการในระดับ 0

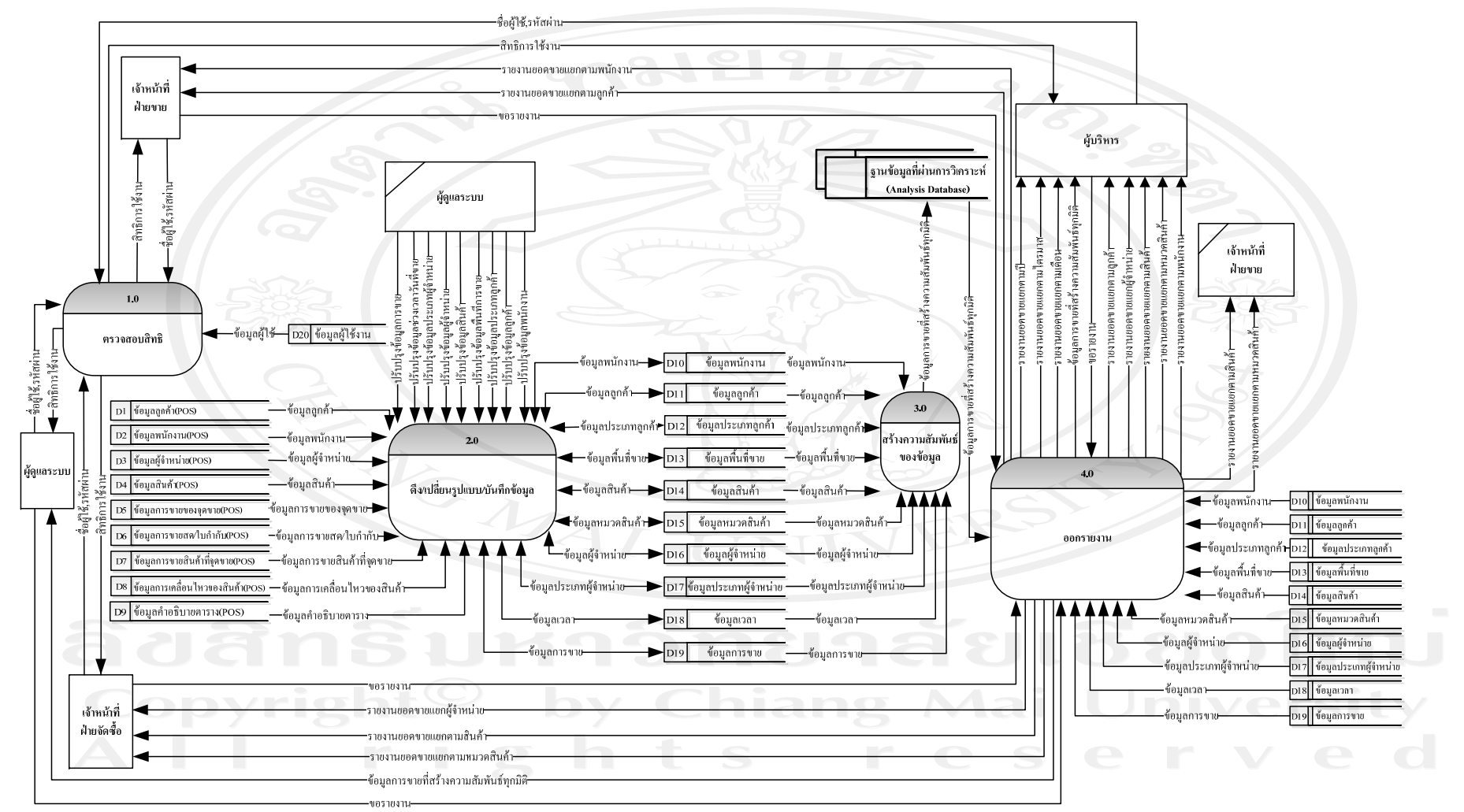

ร ู ป 3.5 แผนภาพกระแสขอม ู ลระด  $\mathfrak o$  บ 0การว ิ เคราะหยอดขายบร ็<br>ยอดขายบริษ ั้ท สยามโกลบอลเฮ้าส์ จำกัด (มหาชน) สาขาเวียงกุมกาม

**หมายเหตุ** แฟมข อมูลพื้นฐานประกอบไปดวย ตารางขอมูล D1 แฟมขอมูลลูกคา (POS) ตารางขอมูล D2 แฟมขอมูลพนักงาน (POS) ตารางขอมูล D3 แฟมขอมูลผูจําหนาย (POS) ตารางขอมูล D4 แฟมขอมูลสินคา (POS) ตารางขอมูล D5 แฟมขอมูลการขายของจุดขาย (POS) ตารางขอมูล D6 แฟมขอมูลการขายสด/ใบกํากับ (POS) ตารางขอมูล D7 แฟมขอมูลการขายสินคาที่จุดขาย (POS) ตารางขอมูล D8 แฟมขอมูลการเคลื่อนไหวของสินคา (POS) ตารางขอมูล D9 แฟมขอมูลคําอธิบายตาราง (POS) ตารางขอมูล D10 แฟมขอมูลพนักงาน ตารางขอมูล D11 แฟมขอมูลลูกคา ตารางขอมูล D12 แฟมขอมูลประเภทลูกคา ตารางขอมูล D13 แฟมขอมูลพื้นที่ขาย ตารางขอมูล D14 แฟมขอมูลสินคา ิตารางข้อมูล D15 แฟ้มข้อมูลหมวดสินค้า ์ตารางข้อมูล D16 แฟ้มข้อมูลผู้จำหน่าย ตารางขอมูล D17 แฟมขอมูลประเภทผูจําหนาย ตารางขอมูล D18 แฟมขอมูลเวลา ตารางขอมูล D19 แฟมขอมูลการขาย ตารางขอมูล D20 แฟมขอมูลผูใชงาน

จากตารางขอมูล D1-D9 จะเปนตารางจากฐานขอมูลเดิมของโปรแกรมประมวลผลการขาย หนาราน Point of Sales (POS) ซึ่งจะเปนฐานขอมูล dBase III (.DBF) สวนตารางขอมูล D20 แฟมขอมูลผูใชงาน เปนแฟมขอมูลของระบบจัดการผูใชงาน Active Directory (AD) ทําหนาที่ ใหบริการจัดเก็บไดเรกทอรีของระบบเครือขาย ไดเรกทอรีจะเปนเสมือนแหลงรวบรวมรายชื่อผูใช และรายชื่อทรัพยากรตาง ๆ ในระบบเครือขายเขาไวดวยกัน ทรัพยากรในที่นี้มีความหมาย ครอบคลุมตั้งแต บัญชีรายชื่อผูใช (User Account) ของผูใชเครือขาย ไปจนถึงรายชื่อเครื่อง คอมพิวเตอรตาง ๆ ที่ทํางานอยูบนเครือขาย รายชื่อ Share Folder บน File Server และรายชื่อ เครื่องพิมพที่ไดติดตั้งไวบนเครือขายโดยที่ Active Directory จะมีฐานขอมูลของตัวเองสําหรับ

จัดเก็บไดเรกทอรีของระบบเครือขาย ใน Active Directory ของ Window จะประกอบดวย 2 สวน คือ

1) ส่วนที่เป็น Service เรียกว่า Active Directory Service ทำหน้าที่ให้บริการแก่ผู้ใช้และ ผูบริหารระบบเครือขาย

2) สวนที่เปนฐานขอมูลเรียกวา Active Directory Database เปนฐานขอมูลที่จัดเก็บ ไดเร็คทอรีของระบบเครือขาย

สวน Domain Controller (DC) นั้นมีหนาที่ตรวจสอบการ Log On ของ User กอนที่จะ ยินยอมให้เข้ามาใช้ทรัพยากรและบริการต่าง ๆ จากเครื่องแม่ข่ายที่อยู่ภายใต้การดูแลของ Domain เชน เมื่อมี User XXX ทําการ Login เขาสูระบบ DC จะตรวจสอบวาชื่อ User XXX มีอยูใน ฐานข้อมูลของ AD หรือไม่ และถ้ามี Password ระบุถูกต้องหรือไม่ ถ้าถูกต้อง DC จะอนุญาตให้ใช้ ทรัพยากรตาง ๆ ภายใน Domain ไดหรือเรียกวาผานการ Authenticated กระบวนการ 1.0 ตรวจสอบสิทธิ

เปนกระบวนการตรวจสอบสิทธิการเขาสูระบบของผูใชงานเมื่อเจาหนาที่ฝายขาย เจาหนาที่ฝายจัดซื้อ ผูดูแลระบบ และผูบริหาร ทําการเขาสูระบบเพื่อจัดการขอมูลตางๆ ซึ่งการ ตรวจสอบสิทธิการเขาสูระบบจะไปเชื่อมตอกับอีกระบบหนึ่งคือระบบจัดการผูใชงาน Active Directory ซึ่งจะมีลักษณะดังรูป 3.6 โดยสามารถเพิ่ม ลบ แก้ไข ผู้ใช้งานที่จะเข้ามาใช้งานระบบได้ ในสวนของ Users

|   | Active Directory Users and Computers<br>$\iff$ File<br><b>Window</b><br><b>View</b><br>Action<br>Help<br>白田 日 白日日 白田 夜报的 740<br>⇔ |                                                                                                    |                                            | -  미 × <br>$\Box$ el $\times$                                                                                                    |
|---|----------------------------------------------------------------------------------------------------|----------------------------------------------------------------------------------------------------|--------------------------------------------|----------------------------------------------------------------------------------------------------|
| 曱 | Active Directory Users and Computer<br>Saved Queries<br>⊟ ⊞a∄BI<br><b>Builtin</b><br>Computers                                    | BI 9 objects<br>Name<br>Builtin<br>Computers                                                                                                    | Type<br>builtinDomain<br>Container         | Description<br>Default container for upgraded computer a                                                                                   |
|   | <b>E</b> Domain Controllers<br>ForeignSecurityPrincipals<br><b>I</b> Users<br><b>3</b> Sale<br><b>B</b> Purchase                  | Domain Controllers<br>Organizational Unit<br>ForeignSecurityPrincipals<br>Container<br><b>Users</b><br>Container<br><b>B</b> Sale<br>Organizational Unit<br><b><i>O</i></b> Purchase<br>Organizational Unit |                                            | Default container for domain controllers<br>Default container for security identifiers (SI<br>Default container for upgraded user accounts |
|   | Admin<br>Executives                                                                                                    | Admin<br><b><i>S</i></b> Executives                                                                                                    | Organizational Unit<br>Organizational Unit |                                                                                                    |
|   |                                                                                                    |                                                                                                    |                                            |                                                                                                    |

รูป 3.6 ระบบจัดการผูใช Active Directory

กระบวนการ 2.0 ดึง/เปลี่ยนรูปแบบ/บันทึกขอมูล

เปนกระบวนการดึง/เปลี่ยนรูปแบบ/บันทึกขอมูล ซึ่งเปนกระบวนการที่จะดึงขอมูลจาก ฐานข้อมูลเดิม ได้แก่ ฐานข้อมูลลูกค้า ฐานข้อมูลพนักงาน ฐานข้อมูลผู้จำหน่าย ฐานข้อมูลสินค้า ฐานข้อมูลการขายของจุดขาย ฐานข้อมูลการขายสด/ใบกำกับ ฐานข้อมูลการขายสินค้าที่จุดขาย ฐานข้อมูลการเคลื่อนไหวของสินค้า และฐานข้อมูลคำอธิบายตาราง แล้วทำการเปลี่ยนรูปแบบของ ข้อมูลโดยผู้ดูแลระบบที่ได้รับสิทธิการปรับปรุงข้อมูลจากกระบวนการ 1.0 และทำการบันทึกข้อมูล ลงในคลังขอมูลโดยกระบวนการนี้จะทําในสวนของ SQL Server Integration Service (SSIS) จะมี 3 กระบวนการย่อยคือ

- 1) การดึงขอมูล (Extract) คือการเลือก Data Flow Sources ใน Toolbox ของ SQL Server Business Intelligence Development Studio เพื่อกําหนดรูปแบบของขอมูลตนทางที่ ต้องการดึงเข้ามาที่คลังข้อมูล (Data Warehouse) ดังรูป 3.7 ซ้ายมือ โดยสามารถเลือก รูปแบบขอมูลตนทางไดหลายแบบ เชน Excel File (.xls), Flat File (.csv), XML File (.xml), OLE DB
- 2) การเปลี่ยนรูปแบบขอมูล (Transform) คือการเลือก Data Flow Transformations ใน Toolbox ของ SQL Server Business Intelligence Development Studio เพื่อสราง รูปแบบการเปลี่ยนขอมูล เชน การรวมขอมูล การเรียงลําดับขอมูล การเปลี่ยนชื่อ คอลัมนขอมูลการเปลี่ยนชนิดของขอมูลโดยจะมีเครื่องมือใหเลือกหลายตัวดังรูป 3.7 ในสวนของ Data Flow Transformations
- 3) การบันทึกขอมูลลงคลังขอมูล (Load) คือการเลือก Data Flow Destinations ใน Toolbox ของ SQL Server Business Intelligence Development Studio เพื่อสราง แหลงขอมูลปลายทางที่ตองการจะบันทึกขอมูลโดยจะมีเครื่องมือใหเลือกหลายตัว ดังรูป 3.7 ขวามือเชน บันทึกลง Excel File (.xls), Flat File (.csv), SQL Server

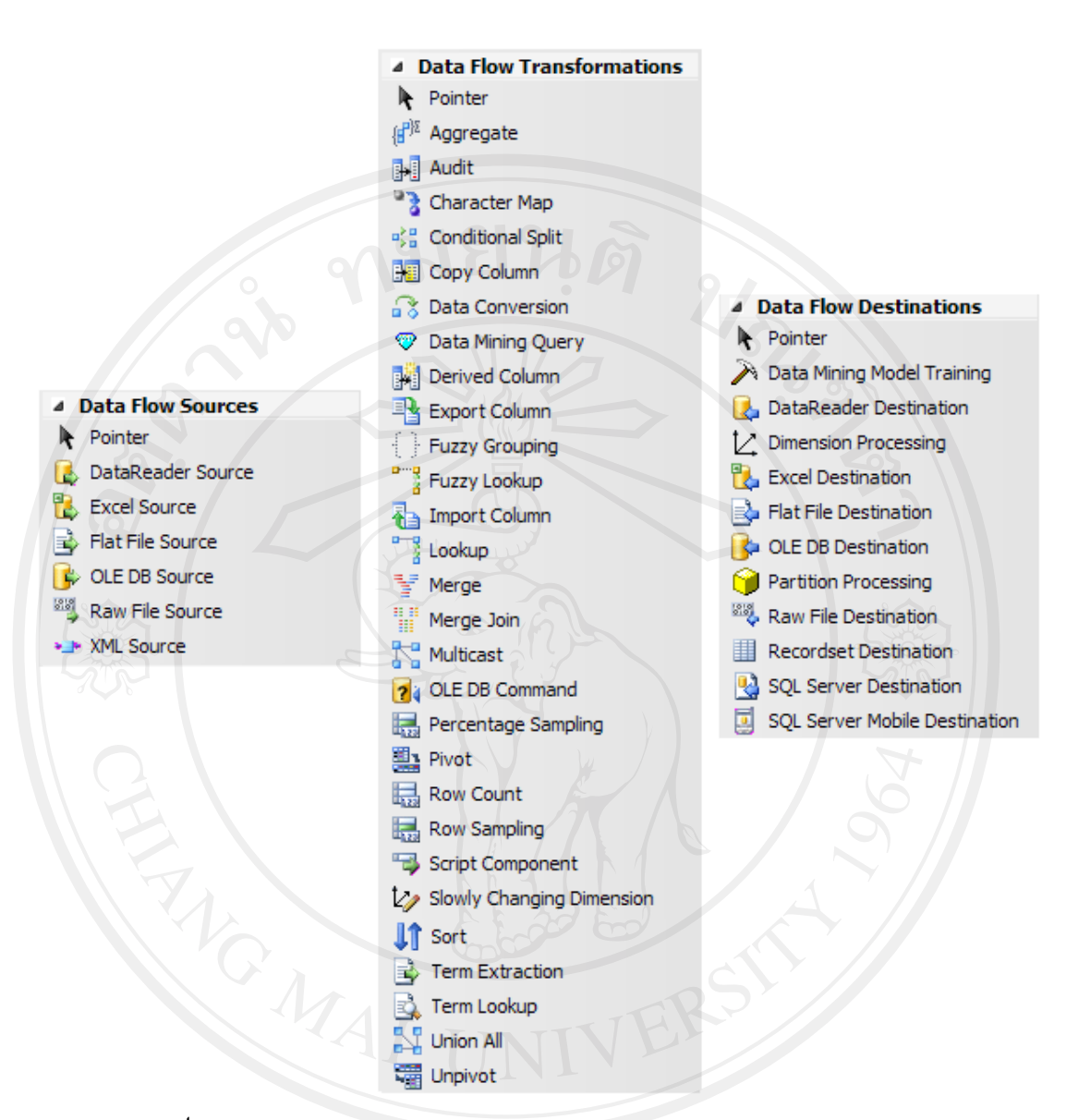

รูป 3.7 Data Flow Sources / Data Flow Transformations / Data Flow Destinations กระบวนการ 3.0 สรางความสัมพันธของขอมูล

เปนกระบวนการสรางความสัมพันธของขอมูล ซึ่งเปนกระบวนการนี้จะนําฐานขอมูลจาก ้ คลังข้อมูลที่ได้ทำการเปลี่ยนรูปแบบสมบูรณ์แล้ว ได้แก่ ฐานข้อมูลพนักงาน ฐานข้อมูลลูกค้า ฐานข้อมูลประเภทลูกค้า ฐานข้อมูลพื้นที่ขาย ฐานข้อมูลสินค้า ฐานข้อมูลหมวดสินค้า ฐานข้อมูลผู้ จําหนายฐานขอมูลประเภทผูจําหนายฐานขอมูลเวลาและฐานขอมูลการขาย มาสรางความสัมพันธ เป็นลูกบาศก์ (CUBE)

โดยกระบวนการนี้จะทําในสวนของ SQL Server Analysis Service (SSAS) ซึ่งจะตองทํา การกําหนดคาดังตอไปนี้

38

- Data Sources ใชเพื่อสรางการเชื่อมตอไปยังแหลงขอมูลที่อยูในคลังขอมูล (Data Warehouse) ที่สรางไวแลวในที่นี้คือ GlobalHouseDW ดังรูป 3.8
- Data Source Views ใช้แสดงความสัมพันธ์ของแหล่งข้อมูลที่อยู่ในคลังข้อมูล (Data Warehouse) ดังรูป 3.9
- Cubes เปนสวนที่บรรจุ Cubes ตาง ๆ ที่จะสรางขึ้นดังรูป 3.8 ในที่นี้สราง Cubes ชื่อ Globalhouse DW.cube ซึ่งสามารถแสดงความสัมพันธ์ลูกบาศก์ ดังรูป 3.10

- Dimensions เปนมิติที่ถูกสรางจากลูกบาศก เชน มิติดานลูกคา มิติดานสินคา มิติ ดานผูจําหนาย ดังรูป 3.8

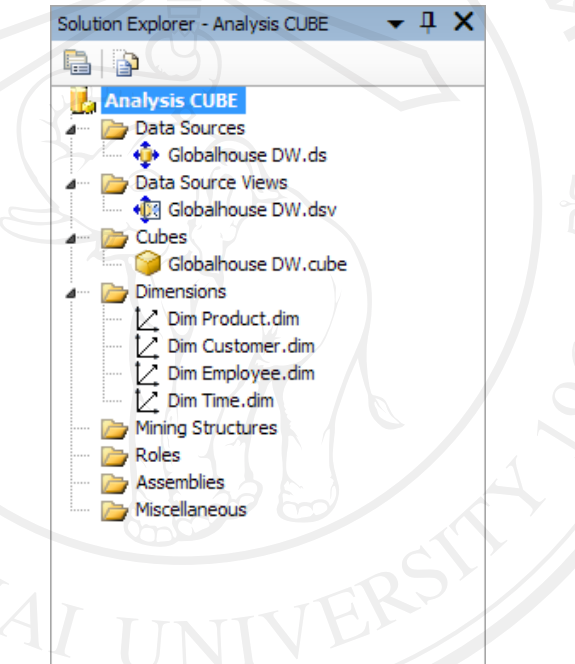

รูป 3.8 หนาตาง Solution Explorer – Analysis CUBE

กระบวนการ 4.0 ออกรายงาน

เปนกระบวนการออกรายงาน ผูมีสิทธิเขาใชงานไดแก เจาหนาที่ฝายขาย เจาหนาที่ฝาย ้จัดซื้อ ผู้ดูแลระบบ และผู้บริหาร ที่ผ่านกระบวนการ 1.0 เพื่อตรวจสอบสิทธิการเข้าสู่ระบบ แล้วจึง จะสามารถเขามาในกระบวนการออกรายงานได

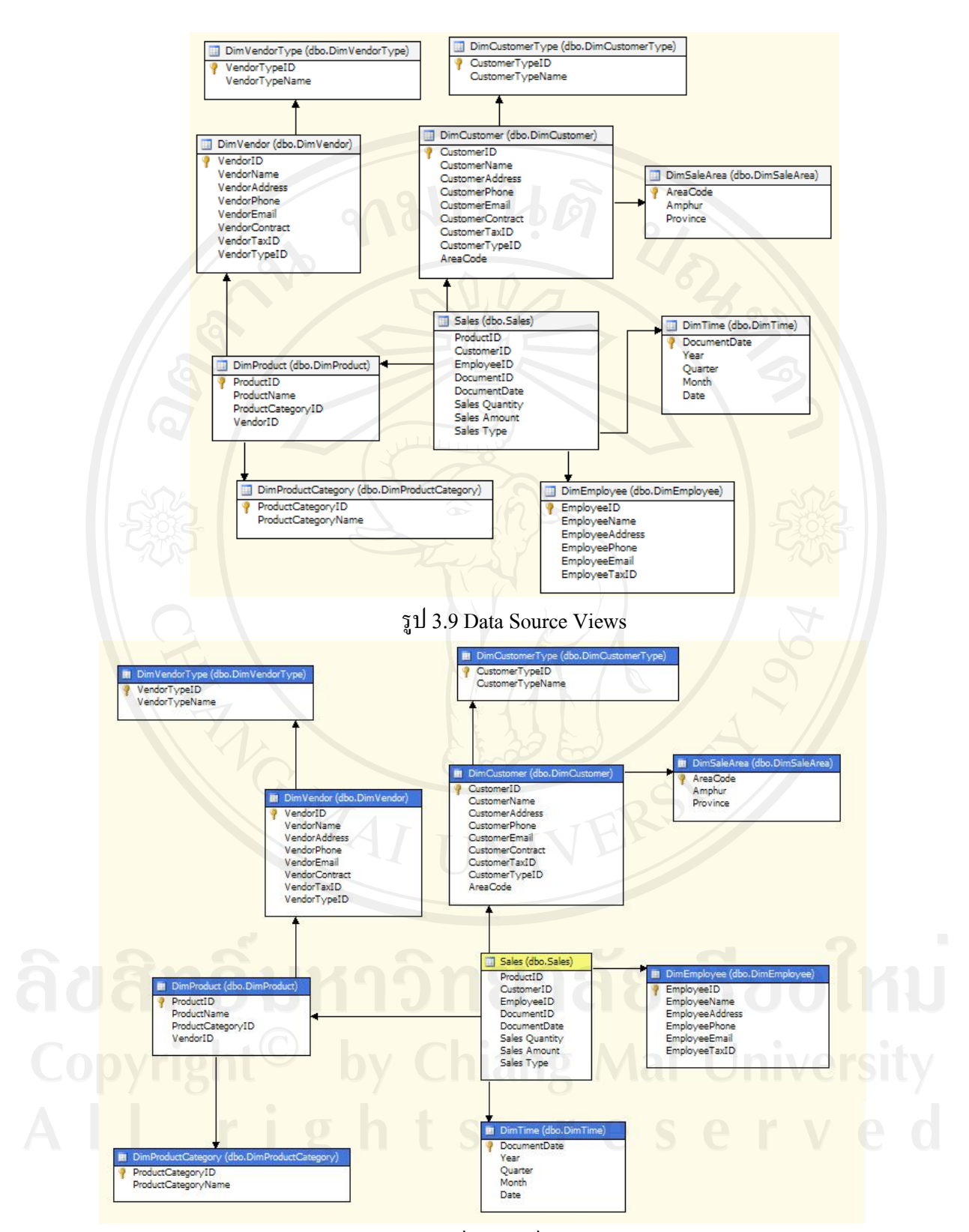

รูป 3.10 ตัวอย่างความสัมพันธ์ลูกบาศก์ (Cubes) : Globalhouse DW.cube

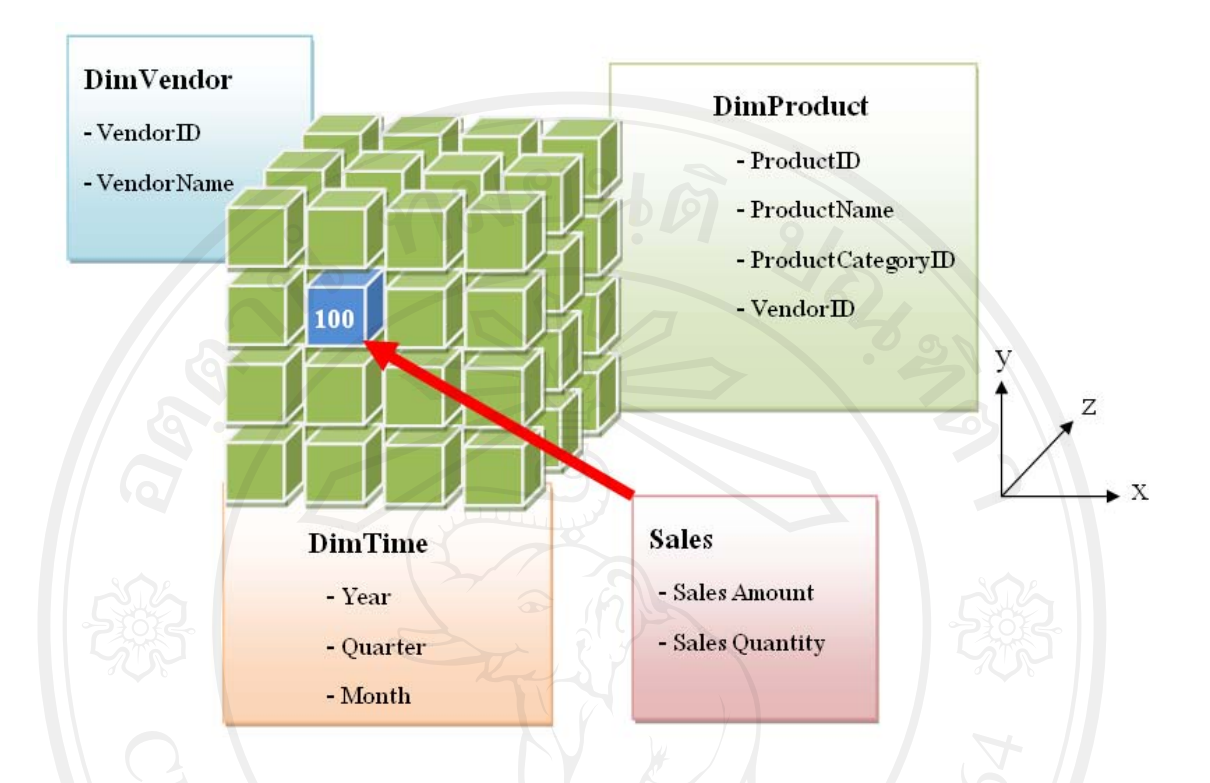

# รูป 3.11 แสดงลูกบาศกของไฟล Globalhouse DW.cube

จากรูป 3.10 สามารถนํามาแสดงในรูปของลูกบาศกของไฟล Globalhouse DW.cube ได ดังรูป 3.11 ซึ่งคาในลูกบาศกคือคาของตัววัดเชิงปริมาณ (จํานวนที่ขาย, ยอดขาย) ของแฟมขอมูล การขาย (Sales) สวนมิติของขอมูลในแนวแกน x y และ z สามารถเลือกขอมูลที่จะดูไดในแตละมิติ เชน มิติดานลูกคา (DimCustomer), มิติดานผูจําหนาย (DimVendor), มิติดานชวงเวลา (DimTime), มิติด้านสินค้า (DimProduct), มิติด้านพนักงาน (DimEmployee), มิติด้านพื้นที่การขาย (DimSaleArea) จากรูป 3.11 แนวแกน x ดูขอมูลในมิติของชวงวันที่ขาย (DimTime) แนวแกน y ดู ข้อมูลในมิติของสินค้า (DimProduct) และแนวแกน z ดูข้อมูลในมิติของผู้จำหน่าย (DimVendor)

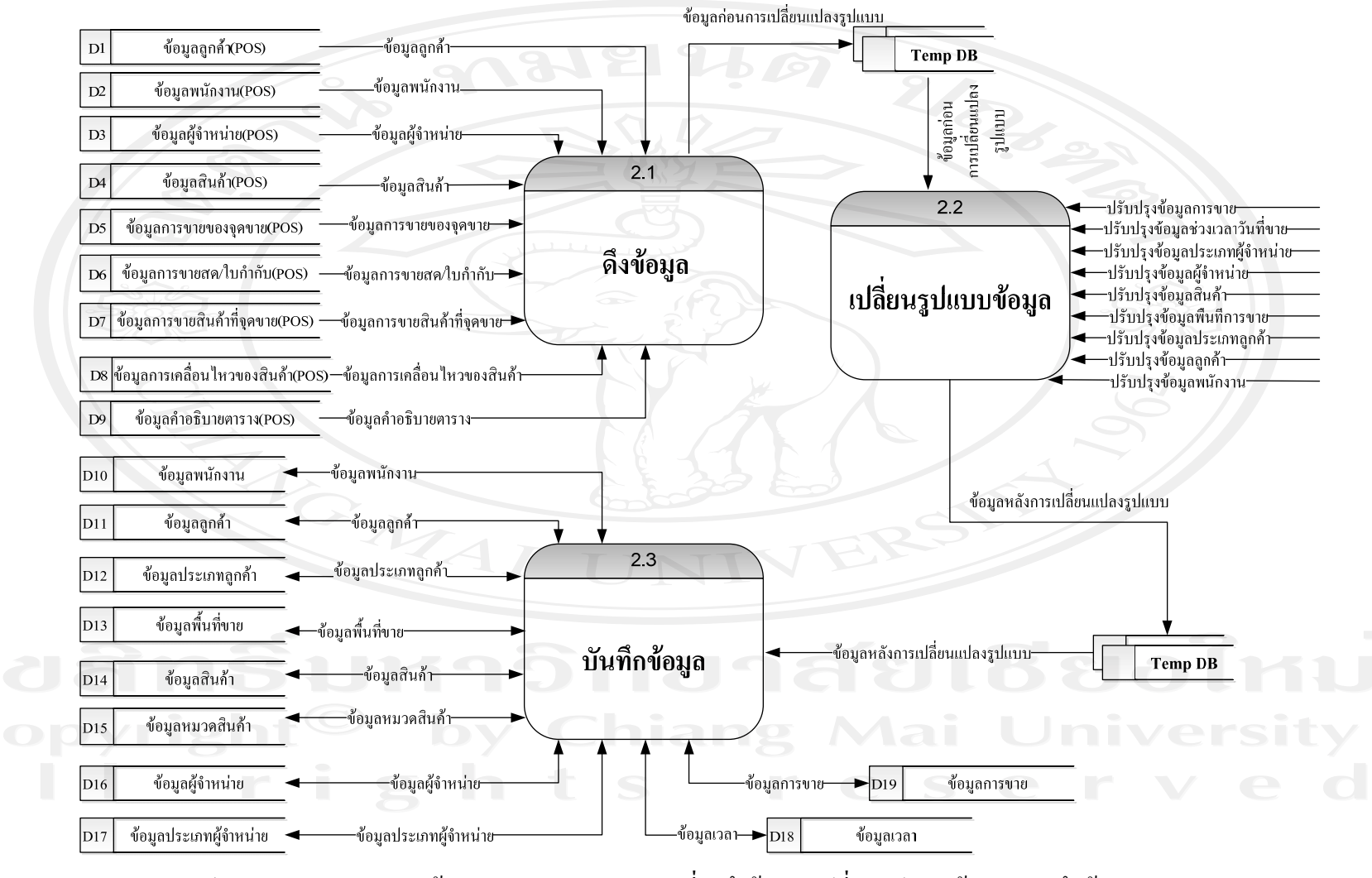

ร ู ป 3.12 แผนภาพกระแสขอม ู ลระด ั บ 1 กระบวนการท  $\overline{\phantom{0}}$ ่<br>1 2 ดี ึ งข qJ ่อมูล ,เปลี่ยนรูปแบบข้อมูล ,บั นท ึ กข qJ อม ู ล จากรูป 3.12 แผนภาพกระแสขอมูลระดับ 1 ของกระบวนการที่ 2 ดึงขอมูล0, เปลี่ยนรูปแบบขอมูล, บันทึกขอมูล สามารถแบงกระบวนการของระบบออกไดทั้งหมด 3 กระบวนการดังรูป 3.13 ซึ่งมี รายละเอียด ดังนี้

ึกระบวนการที่ 2.1 เป็นกระบวนการดึงข้อมูลจากฐานข้อมูลเดิม ได้แก่ ฐานข้อมูลลูกค้า ฐานข้อมูลพนักงาน ฐานข้อมูลผู้จำหน่าย ฐานข้อมูลสินค้า ฐานข้อมูลการขายของจุดขาย ฐานข้อมูล ึการขายสด/ใบกำกับ ฐานข้อมูลการขายสินค้าที่จุดขาย ฐานข้อมูลการเคลื่อนไหวของสินค้า และ ฐานข้อมูลคำอธิบายตาราง แล้วนำมาพักไว้ที่ Temp DB ของโปรแกรม SQL Server Business Intelligence Development Studio เพื่อรอทํากระบวนการที่ 2.2 ตอไป

กระบวนการที่ 2.2 เปนกระบวนการเปลี่ยนรูปแบบขอมูลเชน ชนิดขอมูลขนาดขอมูล

กระบวนการที่ 2.3 เปนกระบวนการบันทึกขอมูลลงคลังขอมูล (Data Warehouse) ไดแก ฐานข้อมูลพนักงาน ฐานข้อมูลลูกค้า ฐานข้อมูลประเภทลูกค้า ฐานข้อมูลพื้นที่ขาย ฐานข้อมูลสินค้า ฐานขอมูลหมวดสินคา ฐานขอมูลผูจําหนาย ฐานขอมูลประเภทผูจําหนาย ฐานขอมูลเวลา และ ฐานขอมูลการขาย

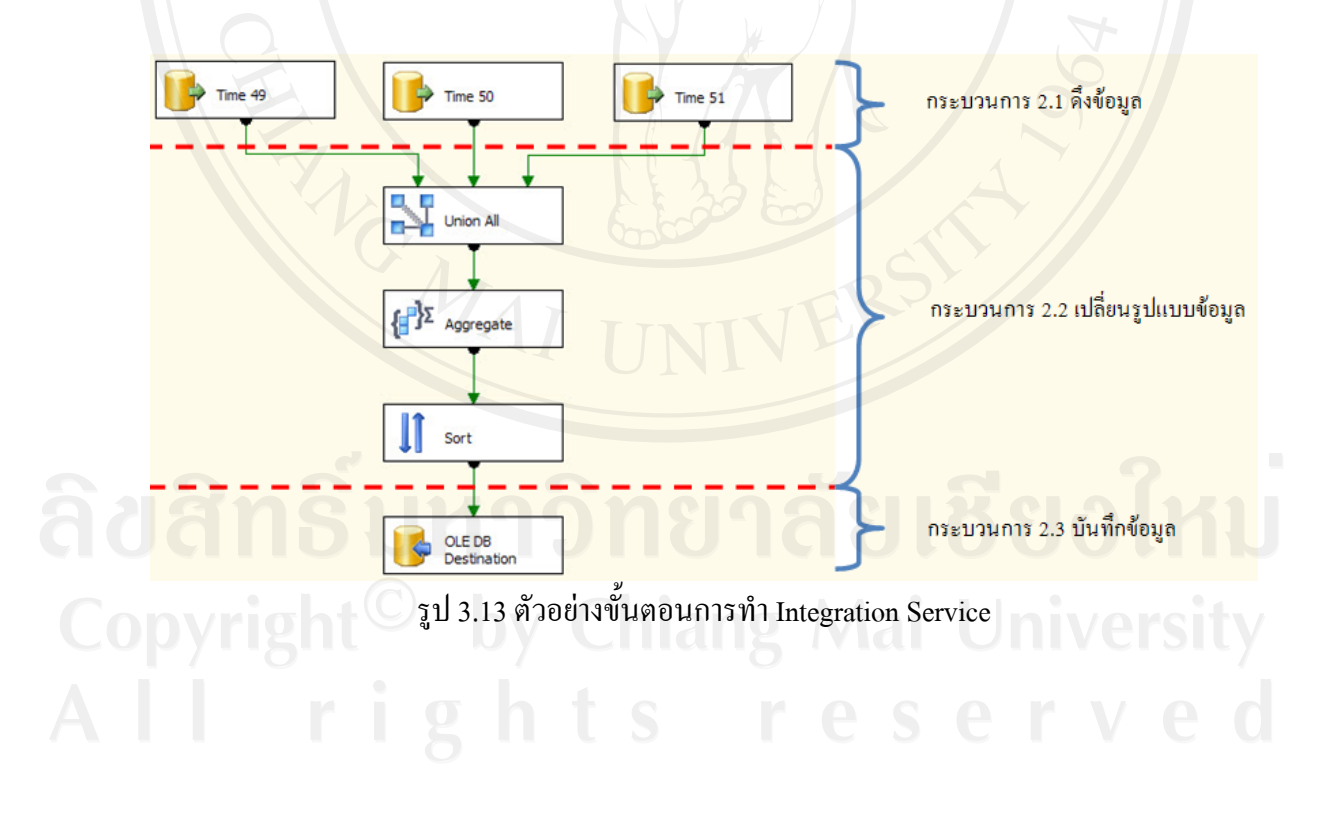

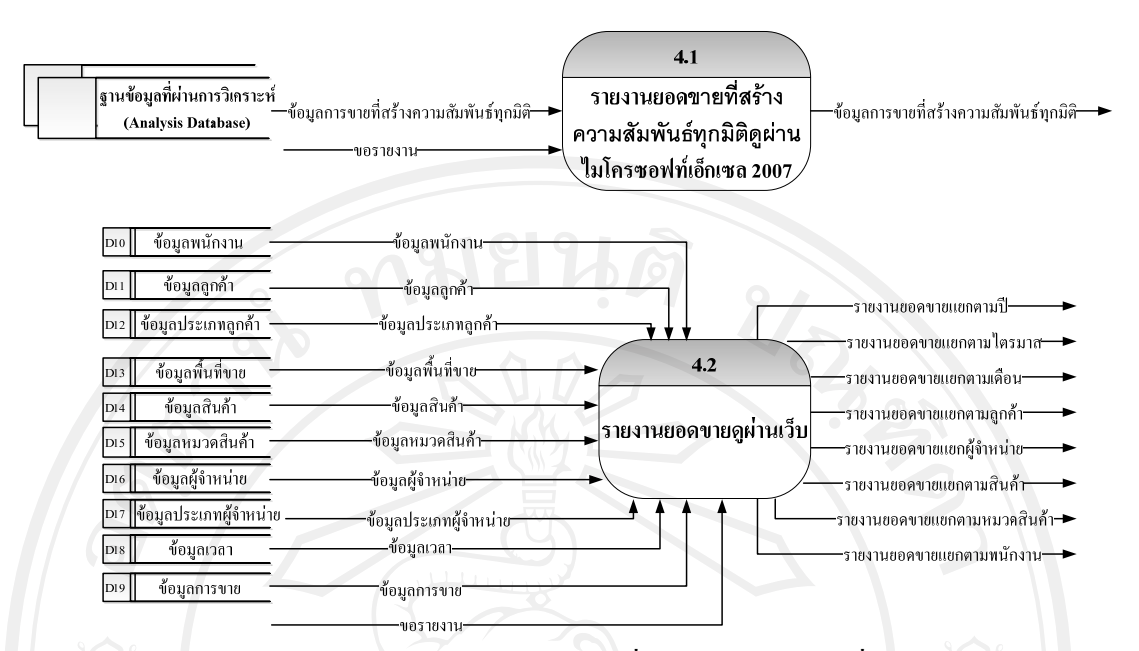

รูป 3.14 แผนภาพกระแสข้อมูลระดับ 1 กระบวนการที่ 4 รายงานยอดขายที่สร้างความสัมพันธ์ทุก มิติดูผานไมโครซอฟทเอกซเซล 2007, รายงานยอดขายดูผานเว็บ

จากรูป 3.14 แผนภาพกระแสขอมูลระดับ 1 กระบวนการที่ 4 รายงานยอดขายที่สราง ความสัมพันธทุกมิติดูผานไมโครซอฟทเอกซเซล 2007, รายงานยอดขายดูผานเว็บ สามารถแบง กระบวนการของระบบออกไดทั้งหมด 2 กระบวนการ ดังนี้

กระบวนการที่ 4.1 เปนกระบวนการออกรายงานยอดขายโดยเรียกขอมูลผานไมโครซอฟท เอกซเซล2007 ซึ่งกระบวนการนี้จะไปดึงขอมูลที่สรางความสัมพันธทุกมิติแลวมาแสดงผลโดย สามารถเรียกดูในรูปแบบของ Pivot Table ดังรูป 3.15

กระบวนการที่ 4.2 เป็นกระบวนการออกรายงานผ่านเว็บซึ่งผู้ใช้ จะต้องผ่านกระบวนการ 1.0 เพื่อตรวจสอบสิทธิการเขาสูระบบ จึงจะสามารถเรียกดูรายงานไดดังนี้

รายงานสําหรับแผนกขาย

- รายงานยอดขายแยกตามพนักงาน
- รายงานยอดขายแยกตามลูกคา
- รายงานยอดขายแยกตามสินคา

- รายงานยอดขายแยกตามหมวดสินคา

รายงานสําหรับแผนกจัดซื้อ

- รายงานยอดขายแยกตามผูจําหนาย
- รายงานยอดขายแยกตามสินคา
- รายงานยอดขายแยกตามหมวดสินคา

44

รายงานสําหรับผูดูแลระบบ

- รายงานการขายที่สรางความสัมพันธทุกมิติแลว

รายงานสําหรับผูบริหาร

- รายงานยอดขายแยกตามป
- รายงานยอดขายแยกตามไตรมาส
- รายงานยอดขายแยกตามเดือน
- รายงานยอดขายแยกตามลูกคา
- รายงานยอดขายแยกตามผูจําหนาย
- รายงานยอดขายแยกตามสินค้า
- รายงานยอดขายแยกตามหมวดสินค้า
- รายงานยอดขายแยกตามพนักงาน
- รายงานการขายที่สรางความสัมพันธทุกมิติแลว

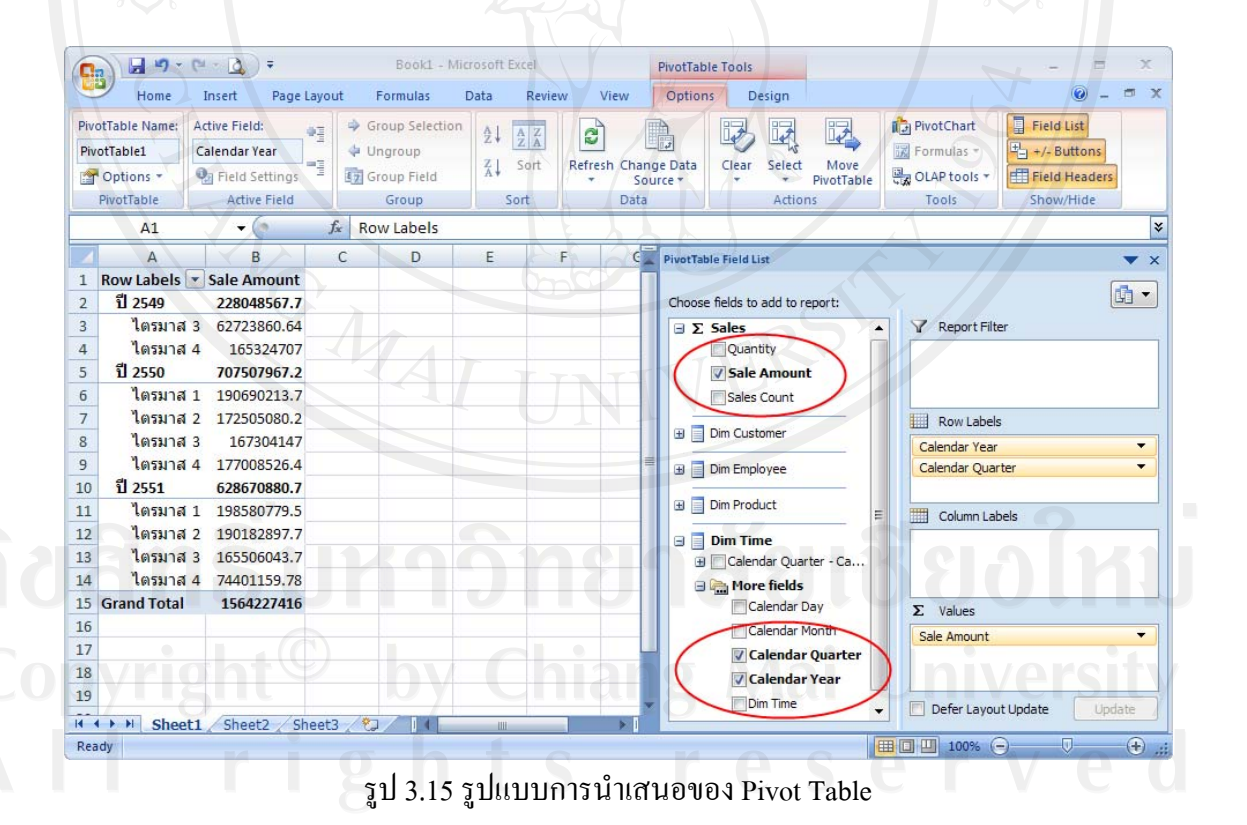